Univerza v Ljubljani Fakulteta za matematiko in fiziko

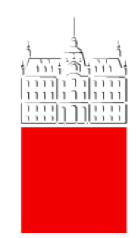

# OPAZOVANJE EKSOPLANETA

Projekt v sklopu predmeta Astronomija 1

Študenti: Maj Leandro Klančnik Kunstelj Katarina Lodrant Marko Urbanč

Predavatelj: prof. dr. Tomaž Zwitter Asistenti: dr. Dunja Fabjan, mag. Samo Ilc, mag. Rok Vogrinčič

AKADEMSKO LETO 2020/2021

# 1 Povzetek

V poročilu obravnavamo sistem zvezda-eksoplanet. Pri tem se osredotočamo na obdelavo meritev, ki smo jih pridobili z opazovanjem zvezde, za katero je znana prisotnost eksoplaneta, med mrkom – prehodom tega planeta čez njeno ploskev. Svetlost zvezde med mrkom navidezno upade, saj del njene ploskve prekriva planet. Izrisati želimo graf svetlosti zvezde v odvisnosti od časa oz. svetlobno krivuljo in ji prilagoditi teoretični model – to nam bo omogočalo izračun različnih parametrov sistema.

V prvem delu opisujemo potek opazovanja takšnega sistema s teleskopom in CCD kamero ter postopek obdelave pridobljenih posnetkov (diferencialne fotometrije) s programom AstroimageJ, ki nam da meritve za izris svetlobne krivulje. Natančneje opišemo tudi postopek odpravitve šuma s filtrom Savitzky-Golay.

V nadaljevanju predstavljamo dva matematična modela, ki opisujeta svetlobno krivuljo. Poenostavljenega (osnovnega) izpeljemo sami, drugega povzemamo po modelu, ki je na voljo v programu za obdelavo posnetkov opazovanj eksoplanetov AstroimageJ.

V zadnjem delu naloge našim meritvam prilagodimo oba modela in predstavimo dobljene rezultate. Ob primerjavi rezultatov, pridobljenih preko prilagajanja na teoretična modela, raziščemo pomanjkljivosti naših metod in komentiramo potencialne izboljšave. Končno primerjamo naše rezultate z rezultati drugih astronomov, ki so te objavili na spletu. Naši rezultati so z njihovimi primerljivi znotraj območja ocenjene napake.

# 2 Uvod

Predmet našega opazovanja je eksoplanet, to je planet izven našega osončja. Eksoplanete lahko klasificiramo glede na njihove lastnosti, kot so masa, velikost, orbitalna perioda, intenziteta in barva odbite svetlobe itd. Ločimo 4 glavne tipe planetov [\[15\]](#page-23-0): plinaste velikane, Neptunu podobne planete, Superzemlje in Zemeljske planete.

Lastnosti planetov so pomembno vplivale na naš izbor objekta za opazovanje. Opazovati smo želeli mrk zvezde; se pravi meriti spreminjanje svetlosti zvezde med tem ko njeno ploskev prečka planet, ki kroži okoli nje. Če bi iz nekega več svetlobnih let oddaljenega sistema opazovali sistem, kot je Sonce-Zemlja, ne bi dosegli prav veliko. Prehod bi trajal več dni, poleg tega bi bilo razmerje radijev planeta in zvezde zelo majhno in razlika v svetlosti med prehodom planeta zelo težko opazna. Bolj idealen za opazovanje je planet tipa vroč Jupiter – plinasti velikan z orbitalno periodo krajšo od desetih dni in radijem kroženja manjšim od 0,1 a. e., saj lahko njegov prehod opazujemo tekom ene noči.

Še ena prednost opazovanja takih eksoplanetov je, da imajo njihove orbite zelo majhne ekscentričnosti  $(\varepsilon)$ , kar efektivno pomeni, da so njihove obodne hitrosti praktično konstantne. Na sliki [1](#page-2-0) je prikazana porazdelitev odkritih eksoplanetov po radiju v odvisnosti od orbitalne periode. Vroči Jupitri, med katerimi smo izbirali, so obkroženi z rdečo barvo.

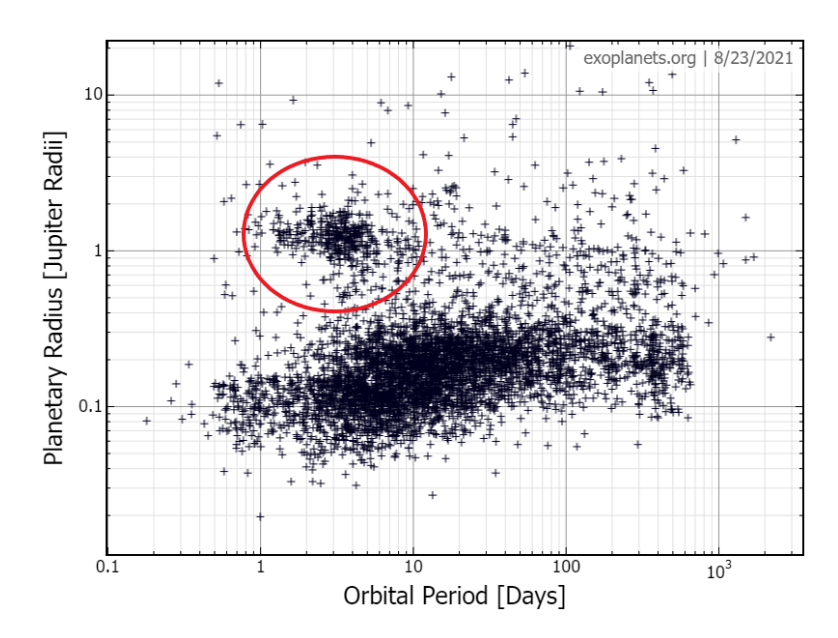

<span id="page-2-0"></span>Slika 1: Porazdelitev eksoplanetov, registriranih v podatkovni bazi exoplanets.org [\[1\]](#page-23-1), po radiju glede na orbitalno periodo. Enoti sta Jupitrov radij (kot primer plinastega velikana) na y-osi in dnevi na x-osi. Vroče Jupitre najdemo nekje približno znotraj označenega kroga. Uporabljeno grafično orodje, dostopno na strani.

Pomemben faktor pri načrtovanju opazovanja je tudi zvezda, katere mrk opazujemo. Praviloma želimo, da je ta čim svetlejša, saj tako občutimo manjše merske napake.

Ob izbranem paru zvezda-planet se lahko lotimo meritev zvezdine svetlosti skozi čas. V nadaljevanju opisujemo proces opazovanja ter obdelave posnetkov, s katero smo pridobili meritve za izris svetlobne krivulje, prilagoditev modela prehoda in izračun pomembnih parametrov opazovanega sistema.

# 3 Opazovanje

Namen opazovanja je bil posneti mrk zvezde, za katero je znana prisotnost planeta, zaradi prehoda tega planeta čez njeno ploskev.

Predmet opazovanja smo izbrali s pomočjo spletne baze prehodov eksoplanetov [\[2\]](#page-23-2), kjer smo bili pozorni, da je ura mrka približno sovpadala z astronomskim mrakom na ta dan ter da bo planet v času opazovanja primerno nad obzorjem in na čim večji kotni oddaljenosti od Lune. Kriterijem je na izbrani datum opazovanja, 20. 5. 2021, ustrezal prehod eksoplaneta TOI 1516.01-b. Nekateri parametri opazovanega mrka so zbrani v tabeli [1.](#page-3-0)

| eksoplanet                      | TOI 1516.01-b   |
|---------------------------------|-----------------|
| višina nad obzorjem [°]         | 25              |
| trajanje mrka [min]             | 169             |
| predvidena ura začetka mrka     | 22:20           |
| predvidena ura sredine mrka     | 00:44           |
| predvidena ura konca mrka       | 01:09           |
| obdobje astronomskega mraka     | $22:56 - 03:00$ |
| osvetljenost Lunine ploskve [%] | 57              |

<span id="page-3-0"></span>Tabela 1: Parametri opazovanega mrka eksoplaneta (datum opazovanja 20.-21. 5. 2021).

Opazovanje smo opravili na daljavo, preko aplikacije Zoom smo bili povezani z mentorjem Hermanom Mikužem, ki je upravljal s teleskopom in kamero, ter delil svoj zaslon.

Opazovali smo s 15 cm f/6 teleskopom Maksutov-Cassegrain na montaži SkyWatcher EQ6 s CCD kamero SBIG ST-8 s fotometričnim senzorjem, ki je lociran na observatoriju Črni Vrh [\[3\]](#page-23-3). Filtrov za CCD nismo uporabljali, saj za naše opazovanje niso bili potrebni.

Pred pričetkom opazovanja smo se s pomočjo kamer okrog observatorija prepričali, da je bilo nebo na vse smeri observatorija jasno. Tako je preostanek opazovanja tudi ostalo, zato s tem nismo imeli težav. Vlažnost je bila 80-85 %, temperatura zraka pa med 5 ◦C in 10 ◦C.

S programom CCDOps smo upravljali CCD kamero ter med pripravo na opazovanje mrka sproti opazovali posnetke. Hlajenje čipa smo vključili na -20 ◦C in počakali, da se temperatura stabilizira.

Odprli smo zvezdno karto Cartes du Ciel [\[7\]](#page-23-4), ki je prek vmesnika EQMOD pošiljala koordinate na teleskop. S pomočjo bližnjih svetlih zvezd smo koordinate teleskopa poravnali z nebesnimi koordinatami in s programom FineFocus fokusirali kamero. S primerjavo z zvezdnim atlasom Aladin [\[4\]](#page-23-5) smo v vidnem polju kamere našli zvezdo, ki nas je zanimala, in kamero centrirali nanjo. Izbrali smo zvezdo za avtomatsko vodenje in zagnali snemanje. Snemali smo od pol ure pred predvidenim mrkom (21:50) do eno uro po mrku (02:10). Bolj ugodno bi bilo, če bi snemanje začeli že eno uro pred predvidenim mrkom in če bi se mrk začel kasneje (po nastopu astronomskega mraka). Čas osvetlitve smo nastavili na 30 sekund, zajem slike in shranjevanje traja 6 sekund, vsaka slika torej vzame 36 sekund – dobili bomo 433 ekspozicij.

Nastavili smo avtomatsko vodenje, zato med samim snemanjem mrka nismo imeli dela. Po končanem opazovanju prehoda smo posneli še 15 dark in 15 flat posnetkov s 30-sekundnim časom osvetlitve.

## 4 Metode analize podatkov

### 4.1 Začetna obdelava slik

Po koncu opazovanja smo tako imeli 433 posnetkov s 30 sekundno ekspozicijo in dark ter flat posnetke, ki jih potrebujemo za zmanjšanje napak na slikah. Za proces obdelave slik in diferencialne fotometrije smo uporabili program AstroimageJ [\[11\]](#page-23-6) (v nadaljevanju AIJ), pri čemer smo se veliko opirali na uradna uporabniška navodila za AIJ [\[13\]](#page-23-7) in na praktični vodič za opazovanje eksoplanetov [\[12\]](#page-23-8). Slednji pred začetkom obdelave predlaga, da se vrednosti vseh pomembnih parametrov, ki jih bomo potrebovali za nastavitve med obdelavo, zberejo na priročnem delovnem listu. Ta je prikazan v tabeli v Prilogi [A,](#page-25-0) oblika je povzeta po [\[12,](#page-23-8) str. 54].

Prvi del obdelave slik je predstavljala kalibracija z dark in flat posnetki. Dark posnetek je posnetek teme, s katerim zajamemo le šum, ki ga povzročajo senzorji svetlobe CCD kamere, s flat posnetkom, v našem primeru belega zaslona osvetljenega s halogensko sijalko, pa se znebimo vinjetiranja in prahu na zaslonu. Flat posnetki, ki smo jih posneli, so imeli temo že odšteto. Uporabljeni program AIJ v modulu CCD Data Processor v enem koraku združi flat in dark posnetke v master dark in master flat posnetka, ki ju nato odšteje od posameznih posnetkov neba – jih kalibirira. Za združenje v master posnetke smo izbrali metodo mediane.

Kalibrirane posnetke smo uvozili v program AIJ ter po pregledu iz osnovnega izbora izločili 16 neuporabnih posnetkov na katerih so bile npr. vidne sledi satelitov. Ob količini vseh ekspozicij je bilo neuporabnih posnetkov malo, tako ta korak ni imel bistvenega vpliva na končni rezultat.

Pri pregledovanju slik smo opazili rahel premik zvezd, zato smo jih poravnali s funkcijo Align Stack in jih nato znova uvozili v program.

### 4.2 Diferencialna fotometrija

Mrk zvezde opazimo kot navidezen upad njene svetlosti, saj njeno ploskev delno prekrije planet. S procesom diferencialne fotometrije želimo iz posnetkov neba izluščiti relativno spremembo svetlosti oz. zaznanega pretoka fotonov v odvisnosti od časa. Spremembo z najmanjšo napako zaznamo, če svetlost opazovane zvezde na posameznih posnetkih primerjamo z svetlostjo nekaj drugih, primerjalnih zvezd, ki jih ne prehajajo planeti, in se njihova svetlost s časom ne bi smela spreminjati.

Zvezde za primerjavo smo izbrali iz baze Simbad [\[10\]](#page-23-9). Pri tem smo bili pozorni, da primerjalne zvezde niso spremenljive, pulzirajoče – se njihov absolutni izsev ne spreminja in, da je njihova magnituda  $V_{mag}$  primerljiva z magnitudo opazovane zvezde. Zvezde, ki ustrezajo pogojem in smo jih uporabili za proces diferencialne fotometrije, so zbrane v tabeli [2.](#page-5-0)

S programom Astrometric Stacking Program (ASTAP) smo vsem posnetkom določili koordinate WCS (World Coordinate System). Na vsakem posnetku program zabeleži x in y koordinate do 500 najsvetlejših zvezd in skuša preko njihove medsebojne lege s pomočjo podatkovnih baz zvezd koordinate na posnetku uskladiti z nebesnimi koordinatami. Vse posnetke lahko z rešenimi nebesnimi koordinatami še natančneje poravnamo. Taka uskladitev koordinat nam omogoča, da primerjalne zvezde na posnetkih lociramo s pomočjo njihovih nebesnih koordinat (RA in DEC). Opazovana zvezda in primerjalne zvezde označene v modulu Multi-Aperture pred začetkom diferencialne fotometrije so prikazane na sliki [2.](#page-5-1)

Na sliki [2](#page-5-1) so izbrane zvezde obkrožene s koncentričnimi krogi, ki omejujejo območje do koder

| Oznaka na sliki 2 | Ime/Identifikator | $\mathbf{Ra} \alpha$ | Dec $\delta$ | $V_{mag}$ |
|-------------------|-------------------|----------------------|--------------|-----------|
| T1                | TYC 4480-382-1    | 22:40:20.26          | 69:30:13.45  | 10.8      |
| C <sub>2</sub>    | TYC 4476-882-1    | 22:41:04.15          | 69:21:58.01  | 11.43     |
| C <sub>3</sub>    | TYC 4480-149-1    | 22:39:56.175         | 69:31:08.30  | 11.41     |
| C <sub>4</sub>    | TYC 4480-268-1    | 22:39:26.228         | 69:29:30.64  | 11.25     |
| C5                | TYC 4480-295-1    | 22:41:30.024         | 69:29:37.15  | 11.3      |
| C6                | TYC 4480-70-1     | 22:40:37.133         | 69:42:18.89  | 10.64     |
| C7                | TYC 4480-13-1     | 22:38:02.010         | 69:27:00.639 | 11.06     |
| C8                | TYC 4480-3-1      | 22:39:03.015         | 69:25:07.609 | 10.81     |
| C9                | TYC 4476-783-1    | 22:41:18.32          | 69:19:37.53  | 11.22     |

Tabela 2: Opazovana zvezda s planetom (v prvi vrstici) in uporabljene primerjalne zvezde pri diferencialni fotometriji izbrane iz podatkovne baze Simbad [\[10\]](#page-23-9).

<span id="page-5-0"></span>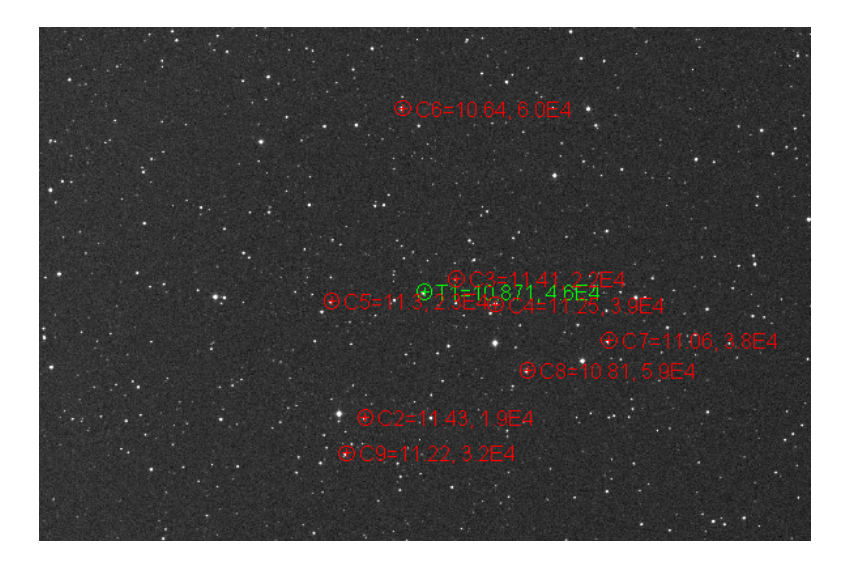

<span id="page-5-1"></span>Slika 2: Označena opazovalna zvezda (zeleno) in primerjalne zvezde (rdeče) na posnetku v programu AIJ pred zagonom procesa diferencialne fotometrije.

sega zvezda – obkrožajo dele posnetka iz katerih želimo dobiti podatek o zaznanem toku fotonov ter spremljati njegovo morebitno spremembo. Radij roba zvezde (aperture radius) in notranji in zunanji radij kolobarja (inner, outer annulus) določimo iz slike [3,](#page-6-0) ki prikazuje svetlobni profil opazovane zvezde (T1) izrisan v programu AIJ. Navedene parametre smo po vrsti nastavili na vrednosti pod oznakami Radius, Back> in <Back, kot je navedeno tudi v delovnem listu v Prilogi [A.](#page-25-0)

Po izbiri primerjalnih zvezd smo vnesli še specifikacije uporabljene CCD kamere ter sprožili proces diferencialne fotometrije. Program vrne tabelo meritev, ki za vsak posnetek vsebuje čas nastanka, izmerjene spremembe gostote svetlobnega toka in njihove napake za opazovano in primerjalne zvezde ter še več drugih parametrov, ki nam niso relevantni.

Tabela meritev je predstavljala osnovo za grafični prikaz in modeliranje prehoda planeta. Na sliki [4](#page-7-0) so prikazane meritve relativnih sprememb pretoka (an. relative differential flux) za opazovano in 3 primerjalne zvezde, kot jih lahko izrišemo v programu AIJ v modulu Plot of Measurements. Meritve na grafu so normalizirane, grafi za primerjalne zvezde so pomaknjeni

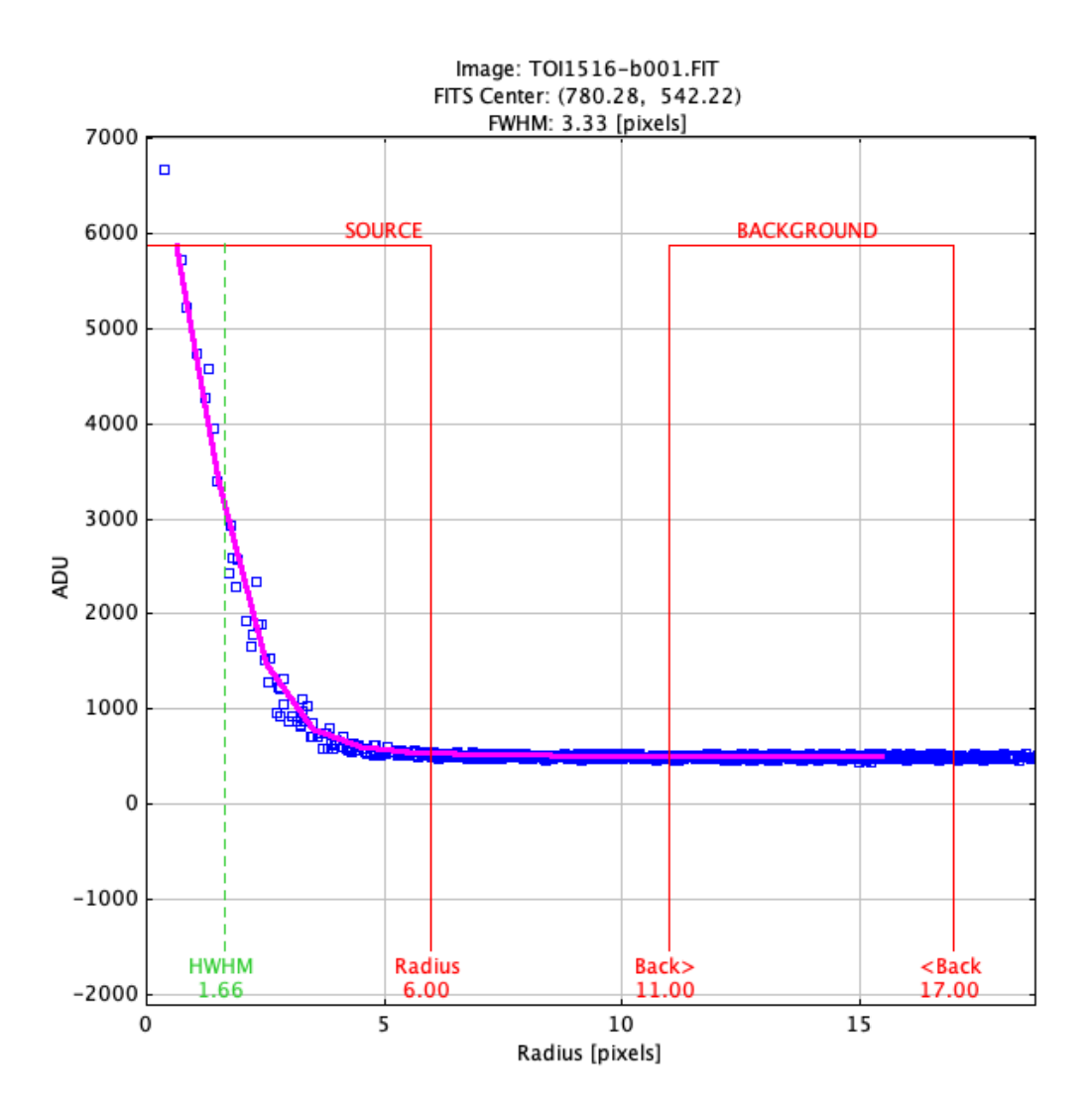

<span id="page-6-0"></span>Slika 3: Svetlobni profil opazovane zvezde, kot prikazan v programu AIJ s funkcijo Seeing Profile.

po skali navzdol, da lahko podatke primerjamo brez prekrivanja. Meritve za opazovano zvezdo izrišejo graf pričakovane oblike, v okolici časov predvidenega začetka mrka (Predicted Ingress) se izmerjen pretok navidezno zmanjša in nato ob času predvidenega konca (Predicted Egress) spet zviša nazaj na začetni nivo. Takega trenda na primerjalnih zvezdah, tudi ostalih, ki niso izrisane na sliki, ne opazimo – vse zvezde so res primerne za primerjavo, saj niso spremenljive.

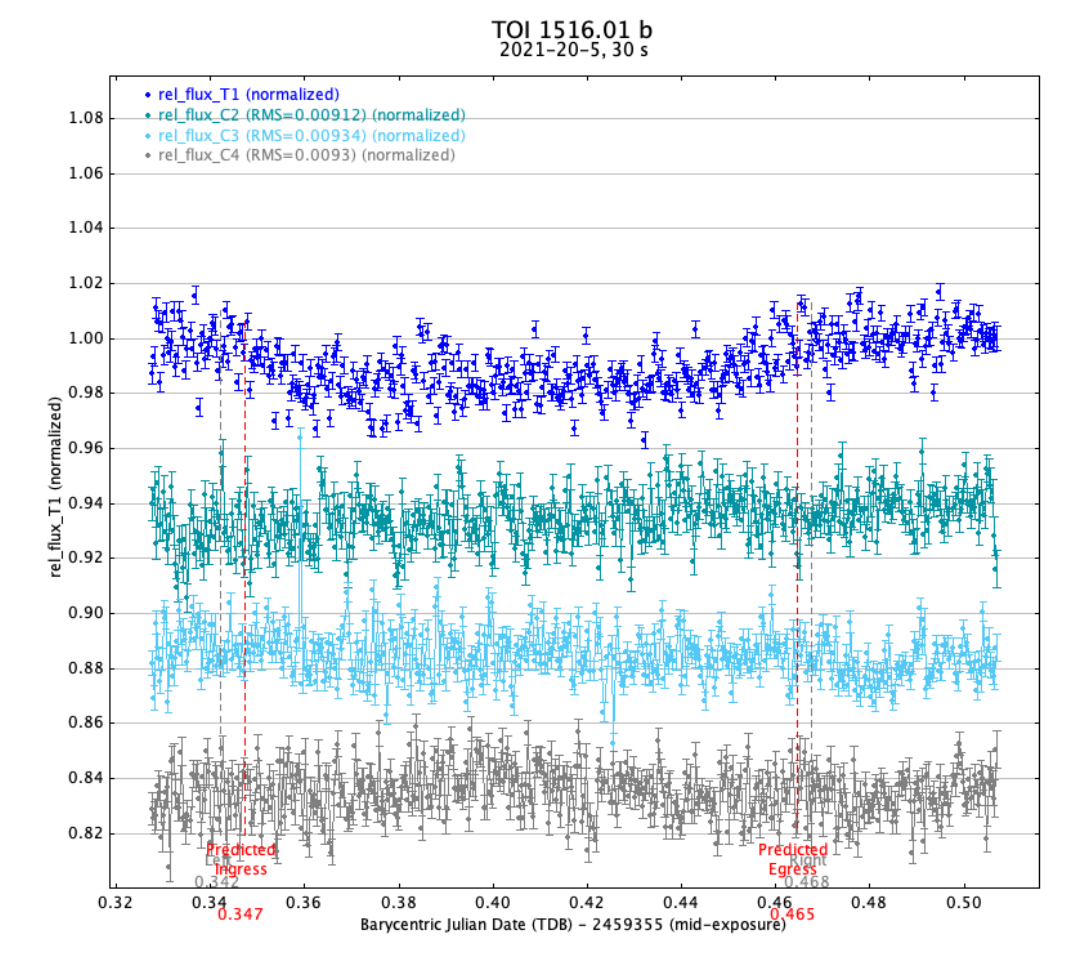

<span id="page-7-0"></span>Slika 4: Grafični prikaz meritev relativne spremembe svetlobnega pretoka opazovane in 3 primerjalnih zvezd v odvisnosti od časa, kot ga izriše modul Plot of Measurements v AIJ. Meritve so normalizirane, grafi za primerjalne zvezde so zavoljo preglednosti pomaknjeni po skali navzdol.

### <span id="page-8-1"></span>4.3 Zmanjšanje vpliva šuma: Savitzky-Golay filter

Ko smo z diferencialno fotometrijo dobili meritve svetlobnega pretoka v odvisnosti od časa, smo želeli nanje prilagoditi model svetlobne krivulje. Pri tem nam je velike težave predstavljala prisotnost bistvenega šuma. Zato smo se pred dejansko prilagoditvijo odločili zmanjšati vpliv šuma na podatke.

Za izris ustrezne gladke funkcije smo uporabili digitalni filter Savitzky-Golay, ki poveča natančnost meritev z minimalnim popačenjem signala. Apliciramo ga na množico  $n$  meritev, ki so med seboj (na x-osi) enako oddaljene.

Opišimo osnovni princip delovanja: imejmo množico n meritev  $(f(i)|i \in [1, n] \subset \mathbb{N})$ . Iščemo aproksimacijo za *i*-ti element. Določimo števili  $k, j \in \mathbb{N}$ , ki naj bosta manjši od *n. k* nam poda interval točk, ki jih pri prilagoditvi upoštevamo, j pa naj bo stopnja interpolacijskih polinomov. Omenjeni digitalni filter torej najprej interpolira polinom stopnje j na točke med  $i - k$  in  $i + k$ in potem zamenja vrednost  $\hat{f}(i)$  z  $\hat{f}(i)$  (Fourierovo transformiranko f). To ponovimo za vsako izmed n točk in dobimo novo množico točk dimenzije vhodnih podatkov.

Ta filter posebej dobro deluje kadar se želimo znebiti visokofrekvenčnega šuma okoli neke počasnejše funkcije, kar je tudi naš primer.

Algoritem je vključen v knjižnici Scipy za Python. Uporabili smo funkcijo savgol\_filter. Grafa na sliki [5](#page-8-0) prikazujeta hiter preizkus filtra v akciji. Aplicirajmo savgol na graf  $f(x) = \cos x$ , kateremu prej dodamo Gaussovski šum s  $\sigma=1$ , da je funkcija nerazpoznavna. Očitno je, da filter opravi svoje delo dokaj dobro.

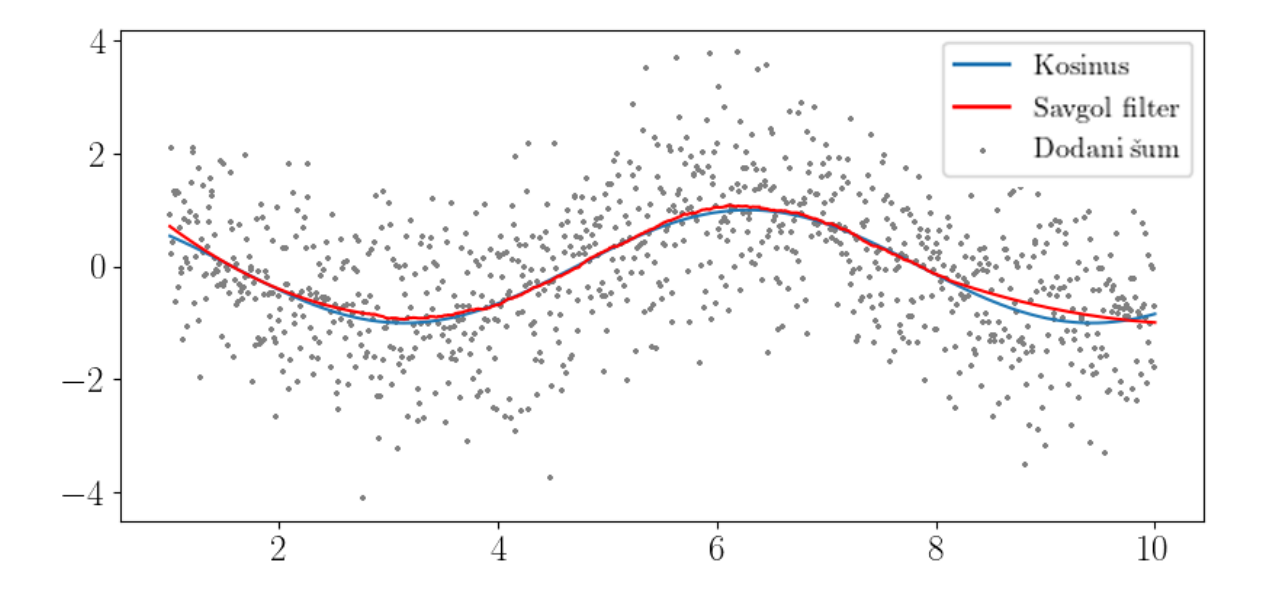

<span id="page-8-0"></span>Slika 5: Primer uporabe digitalnega filtra na zašumljenem kosinusu. Parametri so  $n = 1000$ ,  $j = 2, k = 401.$ 

Sedaj se lahko lotimo aplikacije filtra na naše meritve. Pogledamo, kaj dobimo pri nekaj različnih izbirah  $j$  in  $k$  ter izberemo kombinacijo, ki najbolje deluje. Podatki z apliciranim filtrom so grafično prikazani na sliki [6.](#page-9-0)

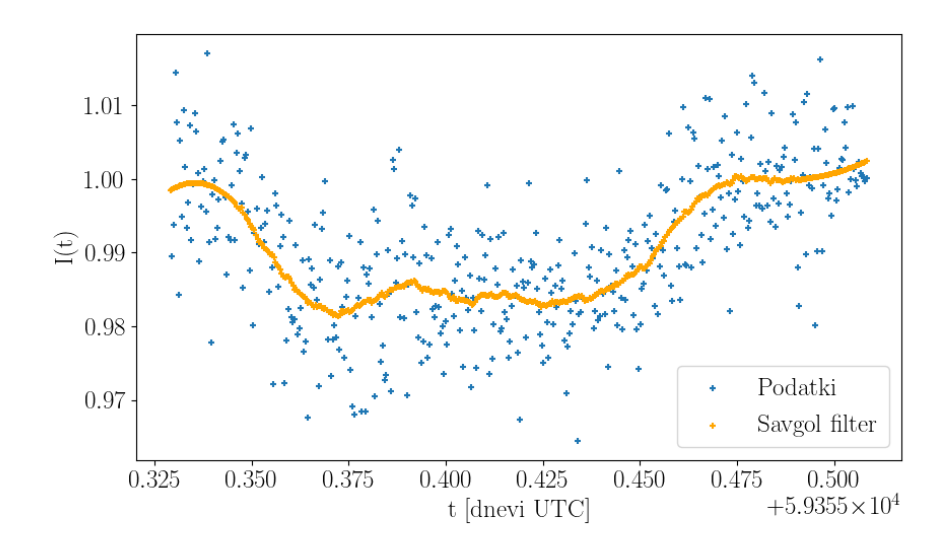

<span id="page-9-0"></span>Slika 6: Aplikacija Savitzky-Golayevega filtra na naše meritve relativne svetlosti zvezde z  $n =$ 1000,  $j = 2, k = 81$ .

Razlika pred in po očiščenju je očitna. Končno bolje vidimo približno obliko svetlobne krivulje, poleg tega pa nam filter olajša nadaljnjo analizo podatkov.

### <span id="page-9-1"></span>4.4 Osnovni model relativne svetlobne krivulje

Pridobljenim podatkom bi zdaj radi prilagodili model pričakovane svetlobne krivulje. Najprej ga poskusimo formulirati.

Zvezdi navidezno pade svetlost, ker v danem trenutku planet zastira nek delež svetlobe, ki je ta oddaja. Ker sta zvezda in planet zelo daleč in je njuna medsebojna razdalja relativno majhna, lahko problem obravnavamo v dveh dimenzijah. Račun tako poenostavimo na iskanje časovne odvisnosti preseka dveh krogov pri potovanju manjšega kroga prek večjega.

Imejmo zvezdo z radijem R in planet z radijem r. Projekcija hitrosti planeta na našo ravnino naj bo kar enaka (konstantni) obodni hitrosti v. Zarotirajmo si koordinatni sistem tako, da se bo planet premikal po naši x-osi, z desne proti levi. Definirajmo še vpadni parameter b, ki nam pove, koliko nad središčem zvezde vdolž osi y se ta planet giblje. b je seveda konstanten. Skica sistema z oznakami količin je prikazana na sliki [7.](#page-10-0)

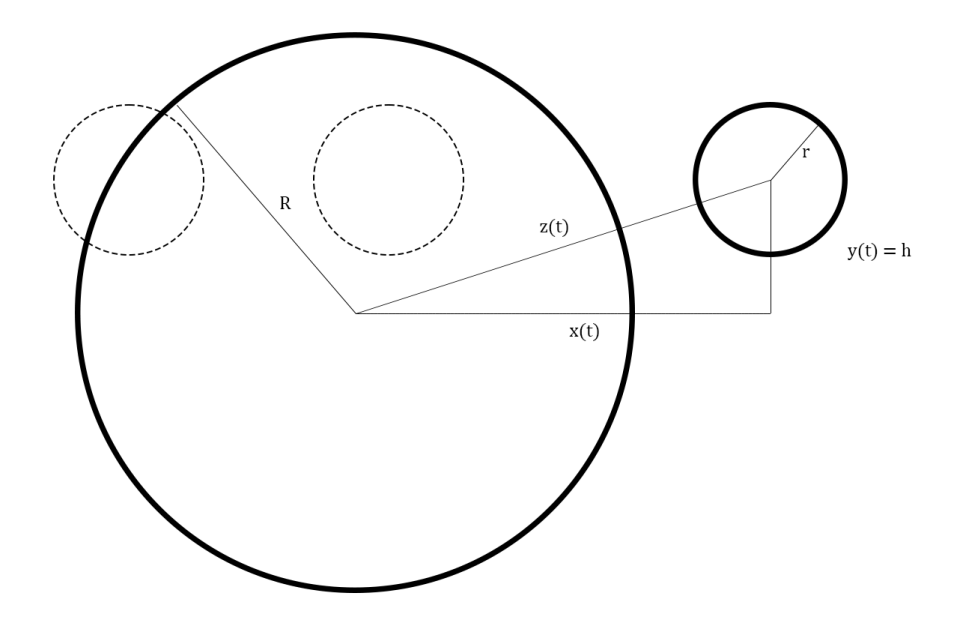

<span id="page-10-0"></span>Slika 7: Skica sistema zvezda-planet med mrkom.

Tako določen $x(t)$ ima časovno odvisnost $x(t) = x_0 - vt$ . Od tod lahko dobimo tudi časovno odvisnost razdalje med središčema  $z(t)$ :

$$
z(t) = \sqrt{x(t)^2 + y(t)^2} = \sqrt{b^2 + (x_0 - vt)^2}.
$$
 (1)

Sedaj izračunajmo še ploščino preseka obeh krogov $S(t)$ . Očitno je, da bo ta enaka 0, ko se planeta ne bosta prekrivala ( $x > \sqrt{(R+r)^2-b^2}, x < \sqrt{(R+r)^2+b^2}$ ) in enaka ploščini manjšega kroga, ko se bosta popolnoma prekrivala. Tako nam ostane izračun  $S(t)$  še v vmesnih točkah. Fiksirajmo čas t in in si poglejmo skico prekritega območja na sliki [8.](#page-11-0)

Najprej najdimo x koordinato presečišč obeh krogov.

$$
R^{2} - x^{2} = r^{2} - (x - z)^{2}
$$

$$
R^{2} = r^{2} - z^{2} + 2xd
$$

$$
x = \frac{z^{2} - r^{2} + R^{2}}{2z}
$$

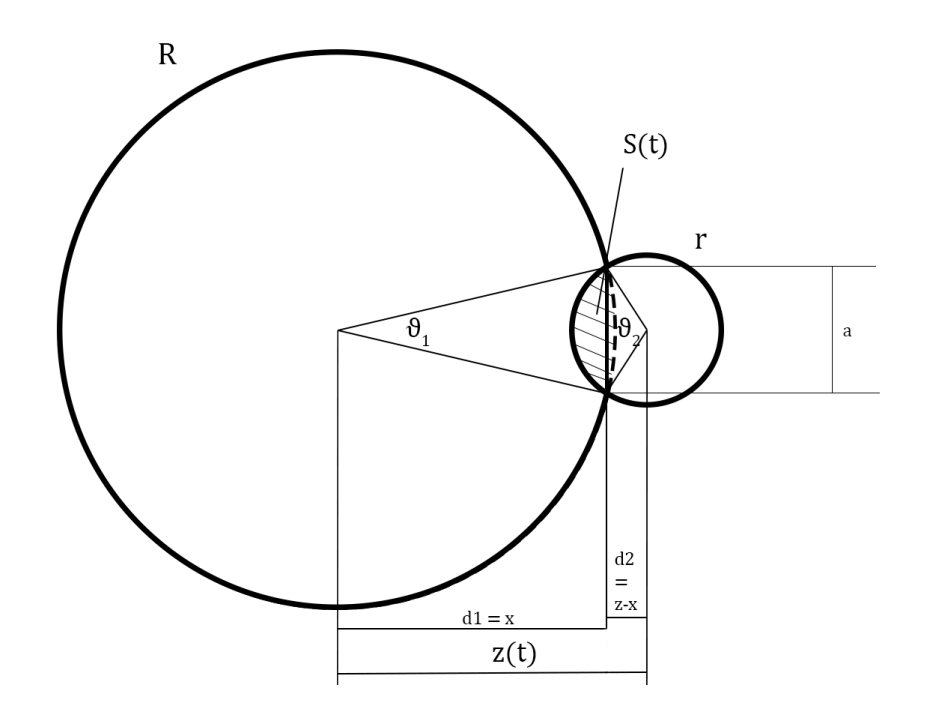

<span id="page-11-0"></span>Slika 8: Skica dveh različno velikih prekrivajočih se krogov. S(t), ki nas zanima, je označena nesimetrična leča.

Opazimo, da se nam bo splačalo sešteti ploščini obeh kapic krožnih izsekov. Kót  $(\theta_1, \theta_2)$ , pripadajoč posameznemu krožnemu izseku, dobimo preko funkcije arccos:

$$
\theta_1 = \arccos\left(\frac{d_1}{R}\right),\,
$$
  

$$
\theta_2 = \arccos\left(\frac{d_2}{r}\right).
$$

Za izračun pa potrebujemo še a:

$$
a = 2y = 2\sqrt{R^2 - \left(\frac{z^2 - r^2 - R^2}{2z}\right)^2},
$$

kjer je y ordinata presečišč krogov.

Tako lahko izračunamo ploščino posamezne kapice s tem, da od ploščine krožnega izseka odštejemo ploščino trikotnika s stranicama  $a$  in  $x$  oz.  $z-x$  . Dobimo končni izraz:

$$
S' = R^2 \theta_1 + r^2 \theta_2 - \frac{1}{2} a d_1 - \frac{1}{2} a d_2
$$
  
\n
$$
S' = R^2 \arccos\left(\frac{\frac{z^2 - r^2 + R^2}{2z}}{R}\right) + r^2 \arccos\left(\frac{\frac{z^2 + r^2 - R^2}{2z}}{r}\right) - 2\frac{1}{2} z \sqrt{R^2 - \left(\frac{z^2 - r^2 - R^2}{2z}\right)^2}.
$$

Upoštevajmo še časovno odvisnost z in razpišimo izraz pod korenom, da dobimo časovno

odvisnost ploščine preseka kadar se kroga le delno prekrivata.

<span id="page-12-2"></span>
$$
S'(t) = R^2 \arccos\left(\frac{z(t)^2 - r^2 + R^2}{2z(t)R}\right) + r^2 \arccos\left(\frac{z(t)^2 + r^2 - R^2}{2z(t)r}\right)
$$

$$
-\frac{1}{2}\sqrt{(-z(t) + r + R)(z(t) - r + R)(z(t) + r - R)(z(t) + r + R)}
$$
(2)

<span id="page-12-1"></span>S tem izrazom, kombiniranim s konstantnimi vrednostmi pred, sredi in po tranzitu, dopolnemo časovno odvisnost ploščine preseka obeh krogov.

$$
S(t) = \begin{cases} 0 & \text{ote } t < 1/v(x_0 - \sqrt{(R+r)^2 - b^2}) \\ S'(t) & \text{ote } 1/v(x_0 - \sqrt{(R-r)^2 - b^2}) > t > 1/v(x_0 - \sqrt{(R+r)^2 - b^2}) \\ \pi r^2 & \text{ote } 1/v(x_0 + \sqrt{(R-r)^2 - b^2}) > t > 1/v(x_0 - \sqrt{(R-r)^2 - b^2}) \\ S'(t) & \text{ote } 1/v(x_0 + \sqrt{(R+r)^2 - b^2}) > t > 1/v(x_0 + \sqrt{(R-r)^2 - b^2}) \\ 0 & \text{ote } t > 1/v(x_0 + \sqrt{(R+r)^2 - b^2}) \end{cases} \tag{3}
$$

Sedaj lahko pridemo do končnega cilja – svetlobne krivulje. Hočemo graf  $I(t)$ , graf svetlosti zvezde (med mrkom)  $P_1$  v odvisnosti od časa relativno na njeno običajno svetlost  $P_0$ . Če upoštevamo, da je gostota svetlobnega toka  $j$  konstantna, lahko dobimo razmerje svetlosti  $P_1/P_0$  kot razmerje ploščin  $S_1/S_0$  oz.  $1-S(t)/\pi R^2$ . Iz tega lahko izrišemo teoretično krivuljo. Preizkus modela z izbranimi arbitrarnimi vrednostmi parametrov prikazuje graf na sliki [9.](#page-12-0) Oblika krivulje je pričakovana, na začetku in koncu mrka svetlost pada oz. se povečuje, v vmesnem delu, ko zvezdo prekriva cela ploskev planeta, pa na grafu opazimo očiten plato, saj je zastiranje svetlobe konstantno.

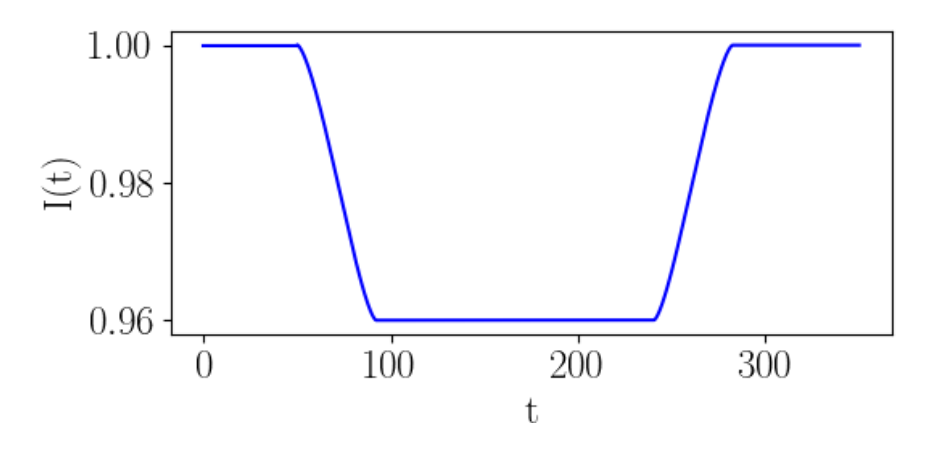

<span id="page-12-0"></span>Slika 9: Primer krivulje za vrednosti  $b = 3, r = 2, R = 10, v = 0, 1$ .

Preizkusimo še primer, ko se planet ob zvezdo navidezno le obregne (nikoli ni cel vsebovan znotraj nje). Graf je prikazan na sliki [10.](#page-13-0)

Platoja na sliki [10](#page-13-0) po pričakovanjih ne opazimo, minimum je višje in prehod je krajši.

Dobljena teoretična svetlobna krivulja je za vse vrednosti parametrov zvezno odvedljiva (robovi zgledajo dokaj ostri ampak so gladki) in simetrična. Točke, kjer se padec svetlosti začne in konča, pa se ujemajo z računom na roke.

Na žalost, če si ogledamo take krivulje v praksi, uvidimo, da so oblike rahlo drugačne, bolj zaobljene itd., kar je posledica robne zatemnitve, ki jo obravnavamo pordrobneje v poglavju

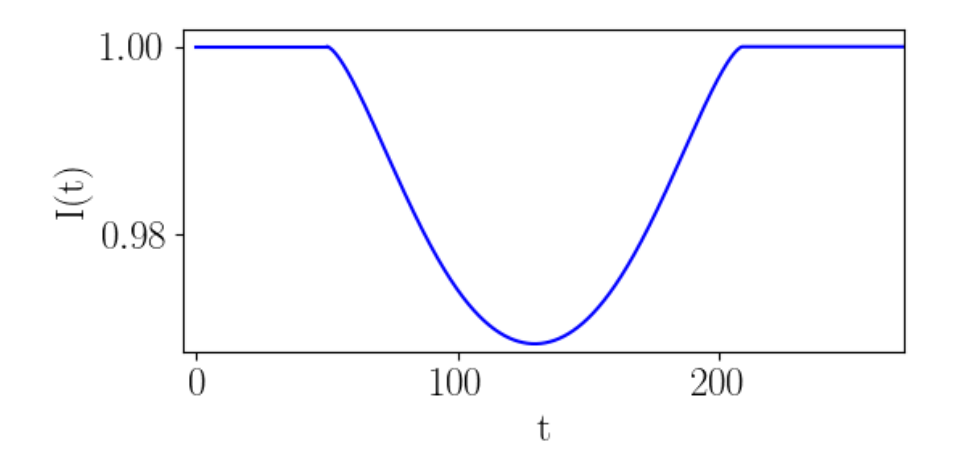

<span id="page-13-0"></span>Slika 10: Primer krivulje za vrednosti  $b = 9, r = 2, R = 10, v = 0, 1$ . .

[4.5.](#page-14-0) To se da modelirati, a bi se morali problema lotiti numerično. Recimo za zdaj, da je to izven dosega naših sposobnosti. Vseeno lahko dobimo dobro oceno za čas prehoda, spodnjo točko platoja in če ne drugega, približno obliko odvisnosti.

#### 4.4.1 Prilagajanje osnovnega modela na množico podatkov

Sedaj imamo teoretični model in meritve svetlosti zvezde, na katere bomo tega prilagodili, šuma se pa znamo znebiti. Kako se lotiti problema? Če bi poskusili z prilagoditvijo krivulje na neobdelane meritve iz AIJ z neko funkcijo iz kake Pythonove knjižnice (recimo curve\_fit iz SciPy.optimize), bi se ta hitro izgubila. Na surove podatke torej najprej apliciramo v poglavju [4.3](#page-8-1) opisani digitalni filter ter v nadaljevanju delamo s filtrirano krivuljo prikazano na grafu na sliki [\(6\)](#page-9-0).

Lotili se bomo določevanja vrednosti 3 parametrov: razmerja radija planeta in zvezde  $r/R_*$ (op. tekom izpeljave smo  $R_*$  zaradi preglednosti označevali kot  $R$ ), vpadnega parametra  $b$  in obodne hitrosti v.

Teoretično krivuljo smo v Pythonu definirali kot funkcijo, ki jemlje argument časa, po vzoru enačbe [\(3\)](#page-12-1). Problem nastane, ker je funkcija S(t) definirana odsekoma po intervalih. Analitični izraz iz enačbe [\(2\)](#page-12-2) je definiran le v začetku in koncu tranzita, saj so, kadar je cel planet »znotraj« ali »zunaj« zvezde, argumenti kvadratnega korena negativni. Pred, sredi in po tranzitu pa funkcija zavzame konstantne vrednosti.

V Pythonu smo funkcijo definirali s pomočjo if stavkov (če je cel planet pred zvezdo vrni ploščino nezakrite zvezde  $1 - r^2/R_*^2$  itd.), kar pa že obstoječim orodjem za prilagajanje oz. fittanje funkcij ni všeč. To je zato, ker v tem primeru funkcije za argumente ne jemljejo posameznih vrednosti ampak sezname (an. array). Posledično smo mogli napisati svoj algoritem za prilagajanje funkcij.

Najprej smo meritve normalizirali. Določili smo intervale, na katerih je sfiltrirana krivulja približno konstantna, da smo dobili razmerje med vrhom in spodnjim platojem, nato pa smo podatke normalizirali glede na vrh. Iz dobljenega razmerja lahko neposredno izračunamo enega izmed parametrov. Vrednost na vrhu je 1, vrednost na spodnjem platoju označimo s s. Na območju spodnjega platoja zvezdino ploskev zakriva cel planet, razmerje svetlosti je enako <span id="page-14-2"></span>razmerju ploščin  $1 - \pi r^2 / \pi R_*^2$ . Dobimo razmerje radijev:

$$
\frac{r}{R_*} = \sqrt{1 - s}.\tag{4}
$$

Za nadaljnje računanje postavimo R<sup>∗</sup> na 1 in glejmo ostale količine v enotah radija zvezde. Ostaneta nam le še dva parametra; to sta b in v.

Najustreznejše kandidate smo določili z malce posplošeno metodo najmanjših kvadratov. Da si še dodatno poenostavimo delo in zmanjšamo časovno zahtevnost algoritma, na roke najdemo približna začetna parametra ter ju poimenujemo  $b_0$  in  $v_0$ . Izberemo neko število (npr. 12) enakomerno porazdeljenih vrednosti v nekem dovolj majhnem kvadru okoli  $b_0$  in  $v_0$ :

$$
P = \{ (b_i, v_j) \in \mathbb{R}^2 | b_i = b_0 + i \Delta b, v_j = v_0 + j \Delta v; i, j \in [0, 12] \subset \mathbb{N} \cup 0 \}.
$$

Kjer sta  $\Delta v$ ,  $\Delta b$  koraka med sosednjima izbirama parametrov. Tako tvorimo seznam kandidatov za v in b. Ustrezne parametre najdemo tako, da preverimo vrednost modela za i-ti in j-ti parameter in jo primerjamo z našimi podatki. Označimo vektor vrednosti modela pri tako izbranih parametrih v vseh merilnih točkah kot  $I(\vec{t}, b_i, v_j) = \vec{I}_{ij}$ , vektor meritev pa kot  $\vec{w}$ . Za vsako kombinacijo *i* in *j* preverimo velikost  $||\vec{I}_{ij} - \vec{w}||_2 = \sqrt{\sum_{k=1}^n (I_{ijk} - w_k)^2}$ . Končni izbor kombinacije parametrov je ta, pri kateri je ta norma najmanjša. Dobljene parametre in prilagoditev bomo obravnavali v poglavju z rezultati [\(5\)](#page-17-0).

### <span id="page-14-0"></span>4.5 Teoretični model relativne svetlobne krivulje v AstroImageJ

Ker se zavedamo, da je naš model, predstavljen v poglavju [4.4,](#page-9-1) nepopolen, smo dobljene vrednosti parametrov želeli primerjati s tistimi iz modela Tranist Curve Fit v AIJ, ki upošteva tudi nekatere popravke višjega reda.

Model za prehod eksoplanetov, ki ga uporablja AIJ, je podrobno opisan v članku [\[17\]](#page-24-0). Parametrizira ga šest količin. Te so: radij planeta v enotah radija zvezde  $R_p/R_*$ , velika polos orbite v enotah radija zvezde  $a/R_*$ , čas središča mrka  $T_c$ , vpadni parameter b in koeficienta zaradi nelinearnosti intenzitete svetlobe  $u_1, u_2$ . Inklinacijo orbite lahko izračunamo iz parametrov modela z uporabo formule:

$$
i = \arccos\left(b\frac{R_*}{a}\right). \tag{5}
$$

Geometrijsko sta v poglavju [4.4](#page-9-1) izpeljani in AIJ model enaka. Od našega teoretičnega se slednji bistveno razlikuje v tem, da dodatno upošteva nelinearnost intenzitete svetlobe zvezde  $I(r)$ . Za razliko od homogenega vira svetlobe, so zvezde nekoliko svetlejše v središču kot na robu, kar po imenujemo robna zatemnitev (ang. Limb darkening). Pojav močno vpliva na svetlobno krivuljo pri prehodih eksoplanetov. Opišemo ga lahko z različnimi stopnjami natančnosti. Funkcije za opis v modelu so narejene za bolj natančen nelinearen zakon, ki ga opisuje enačba [\(6\)](#page-14-1), ki jo podrobneje opisuje A. Claret v članku [\[18\]](#page-24-1).

$$
\frac{I(\mu)}{I(1)} = 1 - \sum_{k=1}^{4} u_k (1 - \mu^{k/2})
$$
\n(6)

<span id="page-14-1"></span>AIJ model nekoliko poenostavi zaradi hitrejšega računanja in uporabi poenostavljen kvadratni zakon nelinearnosti intenzitete svetlobe:

$$
\frac{I(\mu)}{I(1)} = 1 - u_1(1 - \mu) - u_2(1 - \mu)^2,
$$
\n(7)

kjer so  $u_k$  koeficienti robne zatemnitve,  $I(1)$  središčna intenziteta in  $\mu = \cos \gamma$ , če z  $\gamma$ označimo kot med opazovalcem in normalo na površino zvezde. Robna zatemnitev je posledica spremembe optične globine, gostote zvezde in njene efektivne temperature z njenim radijem. Zato so koeficienti odvisni od zvezdine efektivne temperature  $T_{eff}$ , gravitacijskega pospeška na površini  $\log g$  in kovinskosti  $[Fe/H]$ .

Prilagoditev modela v AIJ je uspešnejša, če programu v modulu Data Set 2 Fit Settings nastavimo začetne vrednosti parametrov koeficientov  $u_1$  in  $u_2$ . Zal je zvezda, ki smo jo opazovali, slabše dokumentirana in zato na spletu nismo našli podatka o vrednostih log g in  $[Fe/H]$ . Poznamo pa njeno efektivno temperaturo  $T_{eff} \approx 6300 \text{ K}$  in radij 1,27 $R_{\odot}$  [\[8\]](#page-23-10). Problema smo se lotili preko aproksimacije, ki sicer ni najboljša, a je vseeno nekoliko bolj natančna kot preprosto ugibanje. V arhivu Gaia [\[22\]](#page-24-2) smo za precejšnje število zvezd našli podatke o radiju, efektivni temperaturi, površinskem gravitacijskem pospešku in kovinskosti. V podatkovni bazi smo poiskali zvezde, ki so po radiju in temperaturi podobne opazovani zvezdi in izpovprečili njihove kovinskosti in površinske gravitacijske pospeške. Rezultati povprečenja so zbrani v tabeli [3.](#page-15-0)

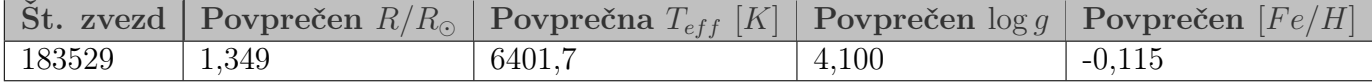

<span id="page-15-0"></span>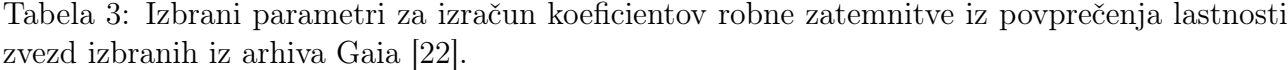

Za izračun koeficientov smo uporabili Limb Darkening Package v Exoplanet Characterization Toolkit [\[14\]](#page-23-11). Potrebovali smo še spekter v katerem smo zbirali svetlobo. Ker nismo uporabljali filtrov, smo nastavili mejne valovne dolžine na meje občutljivosti naše CCD kamere, vrh pa na vrh njenega kvantnega izkoristka [\[6\]](#page-23-12).

$$
\lambda_{min} = 400 \text{ nm} \quad \lambda_{eff} = 675 \text{ nm} \quad \lambda_{max} = 950 \text{ nm}
$$

Dobili smo koeficienta:

$$
u_1 = 0,358 \pm 0,013
$$
  

$$
u_2 = 0,259 \pm 0,017,
$$

ki smo jih uporabili kot začetne vrednosti pri prilagajanju modela, ter dovolili, da jih AIJ sam poskusi ustrezno popraviti. Model, ki ga program uporablja za nadaljno popravljanje teh koeficientov je opisan v [\[19\]](#page-24-3). Podroben opis postopka prileganja modela v AIJ je podan v Practical Guide to Exoplanet Observing [\[12,](#page-23-8) str. 41-51]. Da bi pridobili vrednosti vseh omenjenih parametrov, smo morali sami vnesti še periodo planeta in enega izmed parametrov zvezde: spektralni tip, efektivno temperaturo, radij (v radijih sonca), maso (v masah sonca) ali gostoto (številčne vrednosti so zbrane v Prilogi [A\)](#page-25-0).

Prilagoditev modela v AIJ je omejena, ker poišče le najboljše parametre za prilagoditev, ne poda pa njihove napake. Najboljše parametre poišče preko minimizacije statistike  $\chi^2$  ostankov modela z uporabo Nelder-Mead metode za iskanje lokalnega minima [\[20\]](#page-24-4).

Prilagajanje modela v AIJ lahko izboljšamo z upoštevanjem vpliva opazovanja skozi Zemljino atmosfero. Zvezda se med opazovanjem premika, z njo premikamo tudi teleskop. Ko je zvezda na obzorju, jo opazujemo skozi debelejšo plast atmosfere – ekstinkcija svetlobe je močnejša in zvezda se zdi temnejša. Ko se zvezda pomika proti zenitu, se plast, skozi katero jo

opazujemo, tanjša; zvezda se tako zdi svetlejša [\[21\]](#page-24-5). Vpliv upoštevamo tako, da popravimo naše meritve za trend parametra airmass, ki opisuje zgoraj opisan pojav in ga po angleško označimo za *detrend* parameter. Za vsak detrend parameter AIJ izračuna prispevek k statistiki  $\chi^2$  in skuša minimizirati to popravljeno statistko.

# <span id="page-17-0"></span>5 Rezultati in grafi

### 5.1 Prilagoditev podatkov na naš osnovni teoretični model

Sedaj imamo vse potrebno, da končno prilagodimo model na podatke; množico meritev z odstranjenim šumom, dobro definirano funkcijo z dvema spremenljivima parametroma in algoritem za prilagoditev podatkov. Prileganje teoretičnega modela na podatke je grafično prikazano na sliki [11.](#page-17-1)

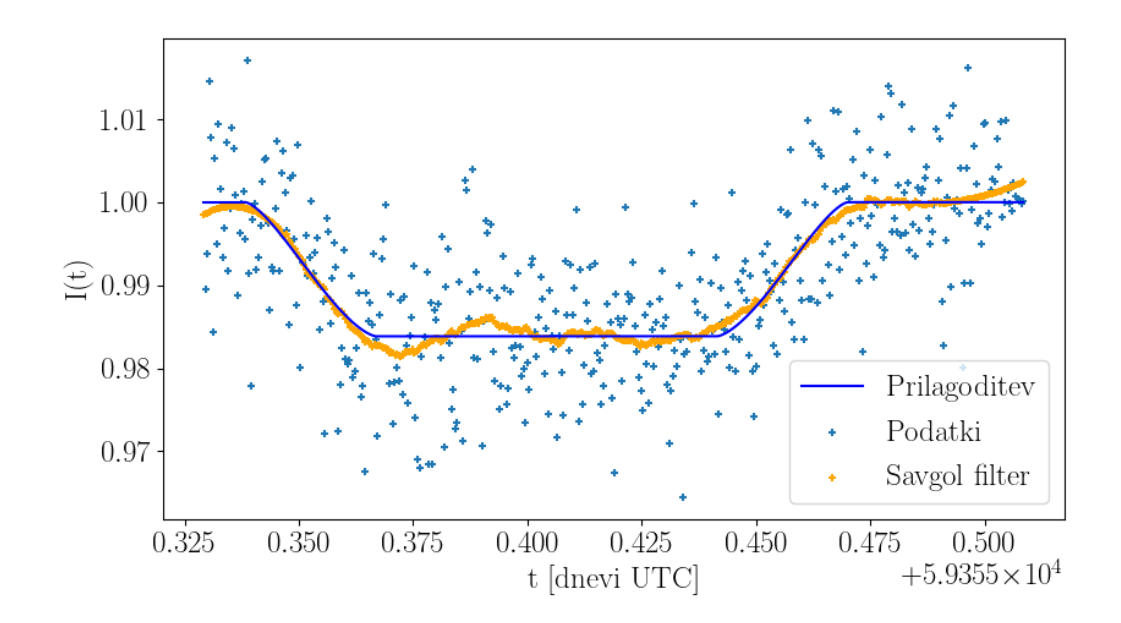

<span id="page-17-1"></span>Slika 11: Prilagoditev modela na podatke (meritve).

Algoritem je opravil svoje. Vidimo, da se graf dosti lepo prilega na naše meritve, še posebej, ko upoštevamo njihovo volatilnost. Napaka modela se nahaja pri okoli 16 %. Program dá vrednosti parametrov (v enotah radija zvezde  $R_*$ ):

- vpadni parameter:  $\frac{b}{R_*} = (0, 72 \pm 0, 04)$  (5 % napaka),
- obodna hitrost:  $v = (1, 51 \pm 0, 08) \cdot 10^{-4} R^*/s$  (5 % napaka),

iz enačbe [\(4\)](#page-14-2) pa s podatkom o višini spodanjega platoja s izračunamo še:

• radij planeta:  $\frac{r}{R_*} = (0, 126 \pm 0, 008)$  (6 % napaka).

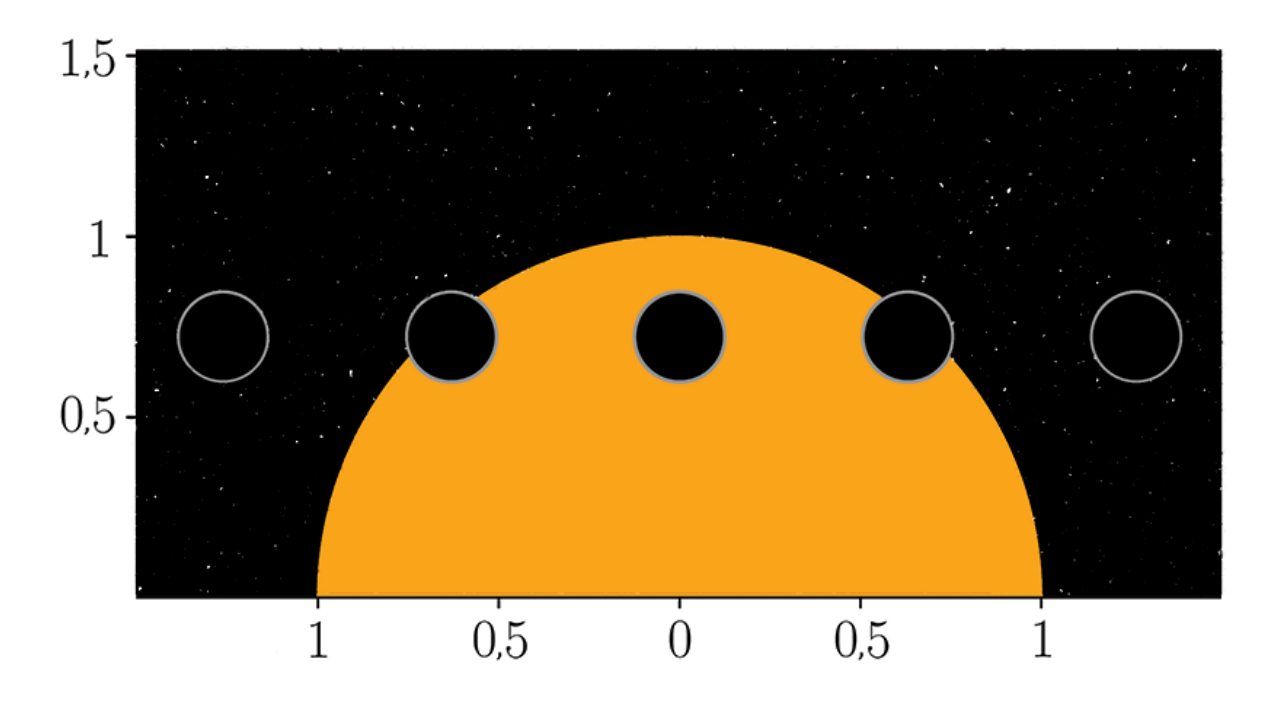

Slika 12: Ilustracija prehoda eksoplaneta v petih vmesnih točkah z našimi izračunanimi parametri. Enote so v radijih zvezde.

Iz vrednosti parametrov, ki jih dobimo s prilagoditvijo modela, lahko poračunamo še nekaj lastnosti opazovanega sistema: veliko polos orbitalne elipse  $a$ , inklinacijo orbite  $i$  in čas prehoda t)

<span id="page-18-0"></span>Ob predpostavki krožne orbite nam za izračun a zadošča enačenje centrifugalne in gravitacijske sile.

$$
\frac{GMm}{a^2} = \frac{mv^2}{a}
$$
\n
$$
a = \frac{GM}{v^2}
$$
\n(8)

Sedaj pa lahko še dobimo kót inklinacije preko dokaj preprostega izraza, ki je dodatno ilustriran na skici na sliki [13:](#page-19-0)

$$
i = \arccos\left(\frac{b}{a}\right),\tag{9}
$$

kjer je a oddaljenost od zvezde, b pa že znani vpadni parameter. Končno izračunajmo še čas prehoda. Vrednost  $x_0$ , pri kateri se planet in zvezda navidezno dotikata (z ničlo v središču zvezde), smo izračunali v poglavju [4.4](#page-9-1) kot:

$$
x_0 = \sqrt{(R_* + r)^2 - b^2}.
$$
\n(10)

Tako dobimo čas prehoda kot čas, v katerem planet s hitrostjo v prepotuje dvakrat tolikšno razdaljo:

$$
t = 2\frac{\sqrt{(R_* + r)^2 - b^2}}{v}.\tag{11}
$$

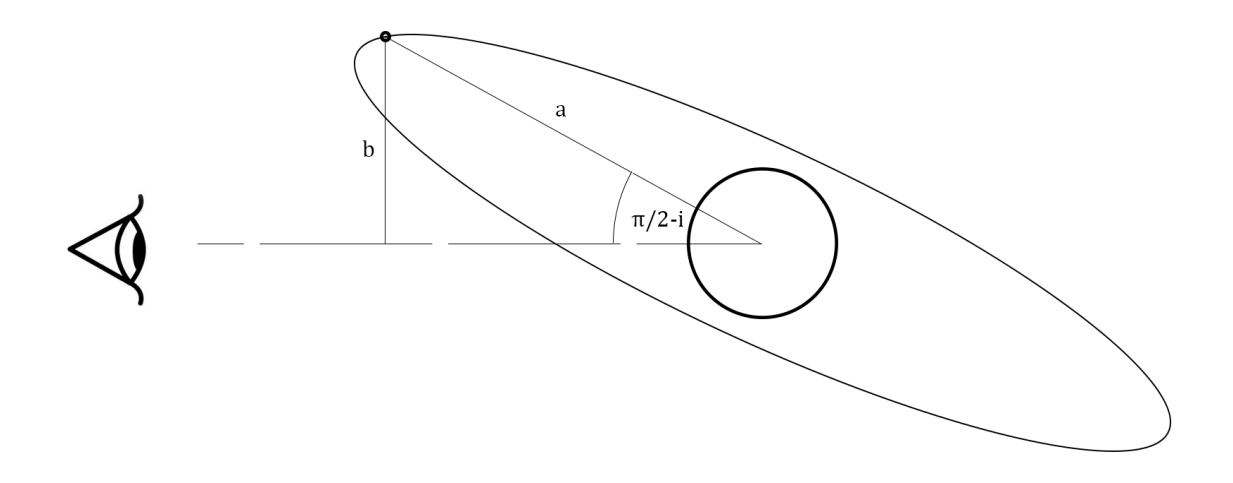

<span id="page-19-0"></span>Slika 13: Skica sistema za lažjo vizualizacijo obravnavanih parametrov.

### 5.2 Rezultati prilagoditve modela v AIJ

Po uspešni obdelavi posnetkov in ustrezni nastavitvi Multi-Plot funkcije za risanje grafov v AIJ, dobimo graf s prilagojeno krivuljo modela, ki je predstavljen na sliki [14.](#page-20-0) Na grafu so narisane tudi relativne gostote svetlobnega toka primerjalnih zvezd. Zaradi boljše preglednosti so podatki skalirani in premaknjeni. Meritve so popravljene za trend parametra *airmass*.

Zanimivo je, da za konstantni vrednosti koeficientov robne zatemnitve, nekateri parametri modela niso uspešno skonvergirali. Zato smo, kot je opisano v poglavju [4.5,](#page-14-0) naše izračunane koeficiente nastavili le kot začetne vrednosti in dovolili, da jih AIJ poskusi popraviti. Izračunani parametri modela so:

- radij planeta:  $\frac{r}{R_*} = 0, 129;$
- vpadni parameter:  $\frac{b}{R_*} = 0,464;$
- velikost velike polosi orbite:  $\frac{a}{R_*} = 5,38;$
- inklinacija:  $i = 85,05°;$
- $\bullet\,$ čas sredine mrka (UT JD): $T_c = 2459355.404231;$
- koeficienta robne zatemnitve:  $u_1 = 2, 34 \cdot 10^{-6}, u_2 = 0, 43.$

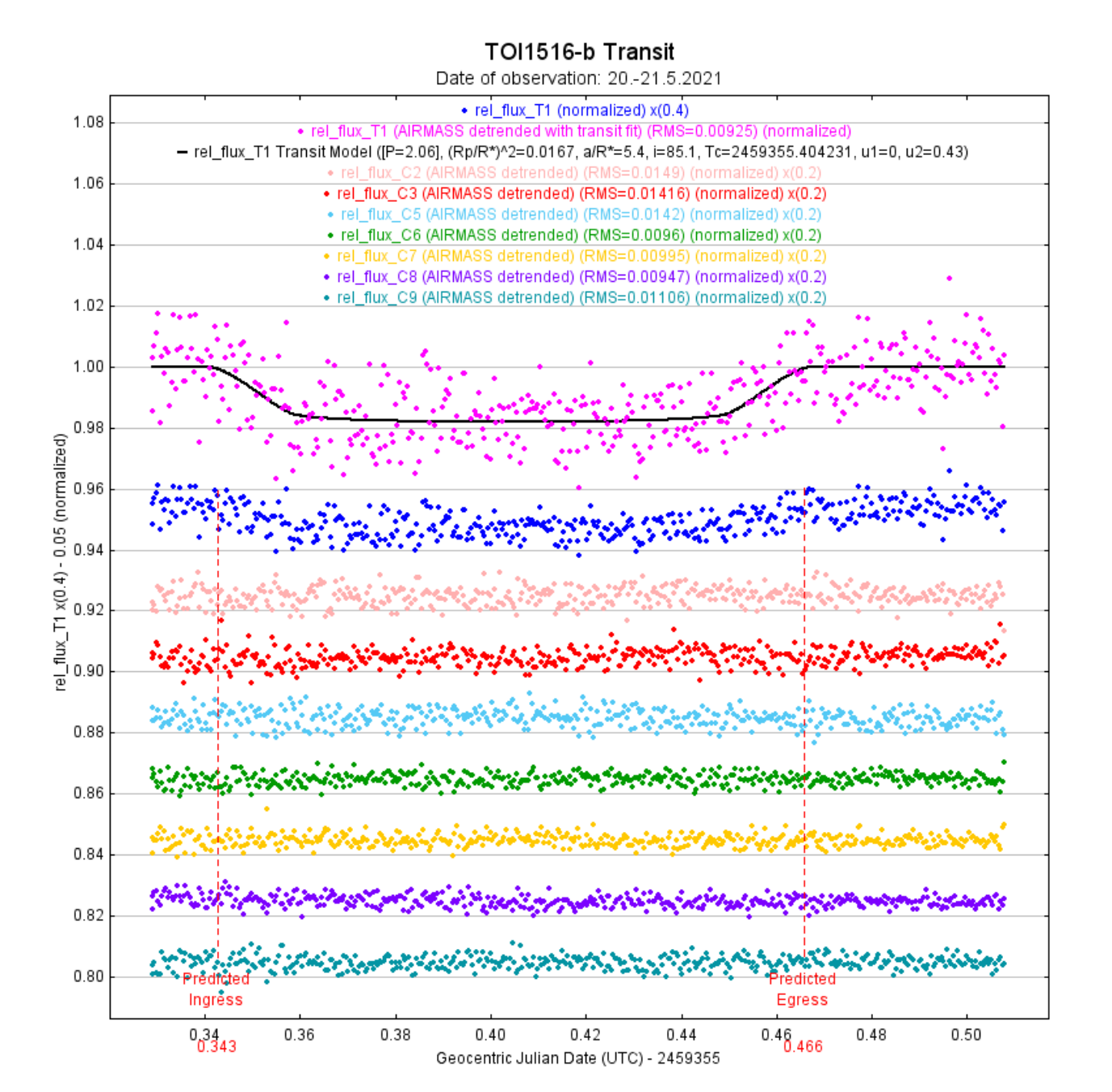

<span id="page-20-0"></span>Slika 14: Prilagoditev modela na podatke v AIJ. Z rožnato barvo so izrisane meritve relativnega toka za opazovano zvezdo, popravljene za parameter airmass, s prilagojeno svetlobno krivuljo. Pod njo je izrisan graf istih meritev brez detrend popravka, ostali grafi pa prikazujejo meritve relativnega toka za primerjalne zvezde. Vsi grafi, razen prvega, so zaradi preglednosti premaknjeni in skalirani (skrčeni) v navpični smeri. Z navipičnima rdečima črtama sta označena predvidena časa začetka in konca mrka.

## 6 Zaključki

V projektni nalogi smo s teleskopom opazovali zvezdo, za katero je znana prisotnost planeta – vročega Jupitra, pri prehodu tega planeta čez njeno ploskev. Pridobljene posnetke smo obdelali s procesom diferencialne fotometrije ter meritvam relativnega svetlobnega toka prejetega od opazovane zvezde v odvisnosti od časa prilagodili svetlobno krivuljo z dvema različnima modeloma ter tako izmerili vrednosti različnih parametrov sistema zvezda-planet.

Meritvam smo prilagodili osnoven (enostavnejši) model svetlobne krivulje z dvema prostima parametroma ter bolj kompleksen model, ki ga uporablja program za obdelavo posnetkov opazovanj eksoplanetov AIJ. V tabeli [4](#page-21-0) so predstavljeni dobljeni izračuni parametrov opazovanega sistema na oba načina. Omenimo še, da smo pri AIJ modelu izračunali v po zgledu enačbe [\(8\)](#page-18-0).

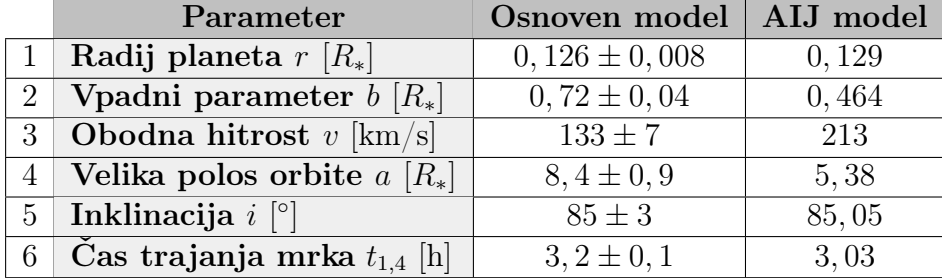

<span id="page-21-0"></span>Tabela 4: Primerjava vrednosti parametrov sistema zvezda-eksoplanet izračunanih s prilagajanjem dveh različnih modelov na meritve. Velikost radija zvezde  $R_* = 1,27R_{\odot}$  povzemamo po viru [\[8\]](#page-23-10).

Primerjajmo: izračunana radija planeta se ujemata v območju ocenjene napake (osnovnega modela), enako tudi vrednosti inklinacije. Vrednosti ostalih parametrov se bolj razlikujejo, vpadni parameter je po osnovnem modelu prb. 1,5 krat tolikšen, kot ga prilagodil AIJ, obodna hitrost pa znaša 60 % tiste, ki jo izračuna AIJ.

Takšne razlike nas ne presenečajo, saj ima teoretični model, ki smo ga formulirali sami, več pomankljivosti. Predpostavili smo linearno gibanje, čeprav je projekcija gibanja planeta na našo ravnino pravzaprav eliptična, poleg tega bi dobili točnejšo prilagoditev, če bi upoštevali nehomogeno svetlost zvezde. Kljub temu se model navidezno dobro prilega na meritve, rezultati pa so smiselni.

Težave smo imeli tudi pri prilagoditvi modela v AIJ, saj zaradi slabše dokumentiranosti opazovanega sistema nismo poznali vrednosti določenih parametrov (površinski gravitacijski pospešek, kovinskost ipd.), ki bi izboljšali iskanje najboljše prilagoditve (zmanjšali št. prostih parametrov). Nenatančno določena koeficienta robne zatemnitve sta tako zagotovo prispevala k napaki. Manjkajoče podatke bi lahko dobili npr. z izvedbo spektroskopije.

Objekt, ki smo ga opazovali, je pravzaprav le kandidat za eksoplanet. O njem in njegovih lastnostih na spletu ni na voljo veliko informacij. Nekaj parametrov je izmerila misija TESS [\[24\]](#page-24-6), ki se je osredotočala na iskanje in opazovanje planetov izven našega Osončja. Izmerjen radij planeta je  $(16, 4 \pm 0, 7)R_z$ , kjer je  $R_z$  radij Zemlje, kar v enotah opazovane zvezde znaša  $(0, 118 \pm 0, 005)/R^*$ , če privzamemo  $R_* = 1, 27R_{\odot}$ . Meritev se v območju napake ujema z našo. Za trajanje mrka so izmerili  $(2, 83 \pm 0, 02)$  h [\[23\]](#page-24-7).

Na spletni strani [\[23\]](#page-24-7) so za primerjavo na voljo tudi grafi svetlobnih krivulj s prilagojenim modelom v AIJ, ki so jih prispevali različni observatoriji po svetu. Nekatere njihove meritve so zbrane v tabeli [5](#page-22-0) ter so primerljive z našimi rezultati.

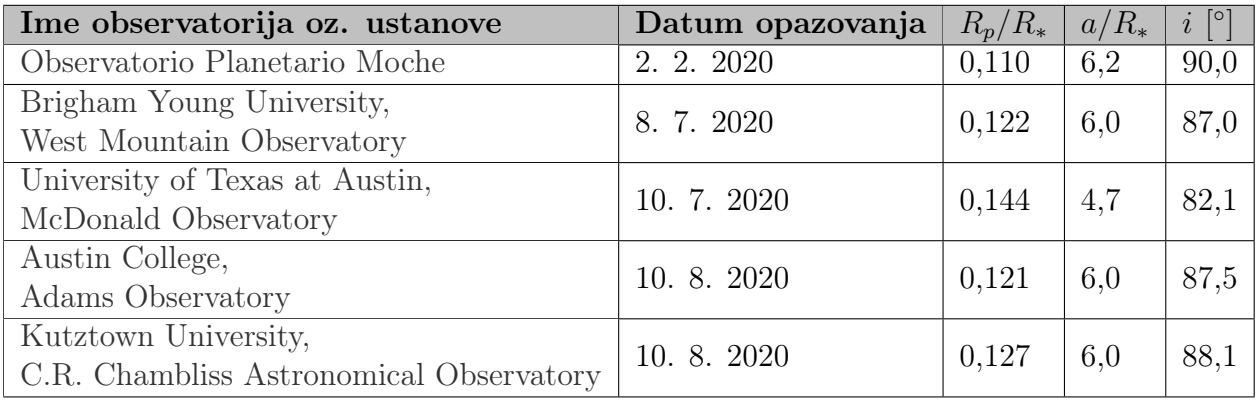

<span id="page-22-0"></span>Tabela 5: Primerjava vrednosti nekaterih parametrov, ki so jih s prilagoditvijo modela svetlobne krivulje na meritve v AIJ pridobili drugi opazovalci eksoplaneta TOI 1516.01-b.

# Literatura

- <span id="page-23-1"></span>[1] Exoplanet orbit database. Dostopno na: <http://exoplanets.org/> (Zadnje obiskano 23. 8. 2021, podatkovna baza nazadnje posodobljena l. 2018).
- <span id="page-23-2"></span>[2] Poddany S., Brat L., Pejcha O., Exoplanet Transit Database. Reduction and processing of the photometric data of exoplanet transits, 2010. Dostopno na: [http://var2.astro.cz/](http://var2.astro.cz/ETD/index.php) [ETD/index.php](http://var2.astro.cz/ETD/index.php) (Zadnje obiskano 22. 8. 2021).
- <span id="page-23-3"></span>[3] Observatorij Črni Vrh. Dostopno na: <http://www.observatorij.org/> (Zadnje obiskano 22. 8. 2021).
- <span id="page-23-5"></span>[4] Aladin Sky Atlas. Dostopno na: [https://aladin.u-strasbg.fr/aladin.gml#](https://aladin.u-strasbg.fr/aladin.gml#information) [information](https://aladin.u-strasbg.fr/aladin.gml#information) (Zadnje obiskano 22. 8. 2021).
- <span id="page-23-14"></span>[5] Model ST-8XE/XME CCD imaging camera. Dostopno na: [http://www.company7.com/](http://www.company7.com/library/sbig/sbwhtmls/st8.htm) [library/sbig/sbwhtmls/st8.htm](http://www.company7.com/library/sbig/sbwhtmls/st8.htm) (Zadnje obiskano 22. 8. 2021).
- <span id="page-23-12"></span>[6] SBIG ST-8XE CCD Camera. Dostopno na: <http://www.astrosurf.com/re/st8.html> (Zadnje obiskano 31. 8. 2021).
- <span id="page-23-4"></span>[7] Cartes du Ciel, Skychart. Dostopno na: <https://www.ap-i.net/skychart/en/start> (Zadnje obiskano 22. 8. 2021).
- <span id="page-23-10"></span>[8] Gaia DR2 (VizieR), 2018. Dostopno na: [http://vizier.u-strasbg.fr/viz-bin/](http://vizier.u-strasbg.fr/viz-bin/VizieR-S?Gaia%20DR2%202226107083103120640) [VizieR-S?Gaia%20DR2%202226107083103120640](http://vizier.u-strasbg.fr/viz-bin/VizieR-S?Gaia%20DR2%202226107083103120640) (Zadnje obiskano 23. 8. 2021).
- <span id="page-23-13"></span>[9] TOI 1516.01 b. Dostopno na: [http://var2.astro.cz/ETD/etd.php?STARNAME=TOI%](http://var2.astro.cz/ETD/etd.php?STARNAME=TOI%201516.01&PLANET=b) [201516.01&PLANET=b](http://var2.astro.cz/ETD/etd.php?STARNAME=TOI%201516.01&PLANET=b) (Zadnje obiskano 23. 8. 2021).
- <span id="page-23-9"></span>[10]  $Tyc$  4480-382-1 – Star, 2018. Dostopno na: [http://simbad.u-strasbg.fr/simbad/](http://simbad.u-strasbg.fr/simbad/sim-id?Ident=TYC+4480-382-1&NbIdent=1&Radius=2&Radius.unit=arcmin&submit=submit+id) [sim-id?Ident=TYC+4480-382-1&NbIdent=1&Radius=2&Radius.unit=arcmin&submit=](http://simbad.u-strasbg.fr/simbad/sim-id?Ident=TYC+4480-382-1&NbIdent=1&Radius=2&Radius.unit=arcmin&submit=submit+id) [submit+id](http://simbad.u-strasbg.fr/simbad/sim-id?Ident=TYC+4480-382-1&NbIdent=1&Radius=2&Radius.unit=arcmin&submit=submit+id) (Zadnje obiskano 23. 8. 2021).
- <span id="page-23-6"></span>[11] AstroimageJ, 2021. Dostopno na: [https://www.astro.louisville.edu/software/](https://www.astro.louisville.edu/software/astroimagej/) [astroimagej/](https://www.astro.louisville.edu/software/astroimagej/) (Zadnje obiskano 23. 8. 2021).
- <span id="page-23-8"></span>[12] Conti, Dennis M., A Practical Guide to Exoplanet Observing, 2018. Dostopno na: [https:](https://astrodennis.com/Guide.pdf) [//astrodennis.com/Guide.pdf](https://astrodennis.com/Guide.pdf) (Zadnje obiskano 20. 8. 2021).
- <span id="page-23-7"></span>[13] AstroImageJ 2.4.1 User Guide, 2020. Dostopno na: [https://www.astro.louisville.](https://www.astro.louisville.edu/software/astroimagej/guide/AstroImageJ_User_Guide.pdf) [edu/software/astroimagej/guide/AstroImageJ\\_User\\_Guide.pdf](https://www.astro.louisville.edu/software/astroimagej/guide/AstroImageJ_User_Guide.pdf) (Zadnje obiskano 20. 8. 2021).
- <span id="page-23-11"></span>[14] Exoplanet Characterization Toolkit. Dostopno na: [https://exoctk.stsci.edu/limb\\_](https://exoctk.stsci.edu/limb_darkening) [darkening](https://exoctk.stsci.edu/limb_darkening) (Zadnje obiskano 26. 8. 2021).
- <span id="page-23-0"></span>[15] What is an Exoplanet, NASA Exoplanet Exploration. Dostopno na: [https://exoplanets.](https://exoplanets.nasa.gov/what-is-an-exoplanet/planet-types/overview/) [nasa.gov/what-is-an-exoplanet/planet-types/overview/](https://exoplanets.nasa.gov/what-is-an-exoplanet/planet-types/overview/) (Zadnje obiskano 30. 8. 2021).
- [16] Wang, Ji, Hot Jupiters and Stellar Multiplicity, 2015. Dostopno na: [https://sites.](https://sites.astro.caltech.edu/~jwang/Project5.html) [astro.caltech.edu/~jwang/Project5.html](https://sites.astro.caltech.edu/~jwang/Project5.html) (Zadnje obiskano 30. 8. 2021).
- <span id="page-24-0"></span>[17] Mandel, K., Angol. E, Analytic Lightcurves for Planetary Transit Searches, 2002. Dostopno na <https://arxiv.org/abs/astro-ph/0210099> (Zadnje obiskano 30. 8. 2021).
- <span id="page-24-1"></span>[18] Claret, A., A new non-linear limb-darkening law for LTE stellar atmosphere models, 2000. Astronomy and Astrophysics, št. 363, str. 1081-1190.
- <span id="page-24-3"></span>[19] Claret, A., Bloemen, S., Gravity and limb-darkening coefficients for the Kepler, CoRoT, Spitzer, uvby, UBVRIJHK, and Sloan photometric systems, 2011. Astronomy & Astrophysics, št. 529, id. A75.
- <span id="page-24-4"></span>[20] Nelder, J. A., Mead R., A Simplex Method for Function Minimization, 1965. The Computer Journal, št. 7, str. 308–313.
- <span id="page-24-5"></span>[21] Green, Daniel W. E., Correcting for Atmospheric Extinction, 1992. International Comet Quarterly, št. 14, str. 55-59.
- <span id="page-24-2"></span>[22] Gaia Archive: Gaia Data Release 2, 2019. Dostopno na: [https://www.cosmos.esa.int/](https://www.cosmos.esa.int/gaia)) [gaia\)](https://www.cosmos.esa.int/gaia)) (Zadnje obiskano 24. 8. 2021).
- <span id="page-24-7"></span>[23] ExoFOP-TESS, TOI 1516.01. Dostopno na: [https://exofop.ipac.caltech.edu/tess/](https://exofop.ipac.caltech.edu/tess/target.php?id=376637093) [target.php?id=376637093](https://exofop.ipac.caltech.edu/tess/target.php?id=376637093) (Zadnje obiskano 1. 9. 2021).
- <span id="page-24-6"></span>[24] TESS. Dostopno na: <https://tess.mit.edu/> (Zadnje obiskano 1. 9. 2021).

# <span id="page-25-0"></span>A Delovni list za opazovanje in obdelavo podatkov

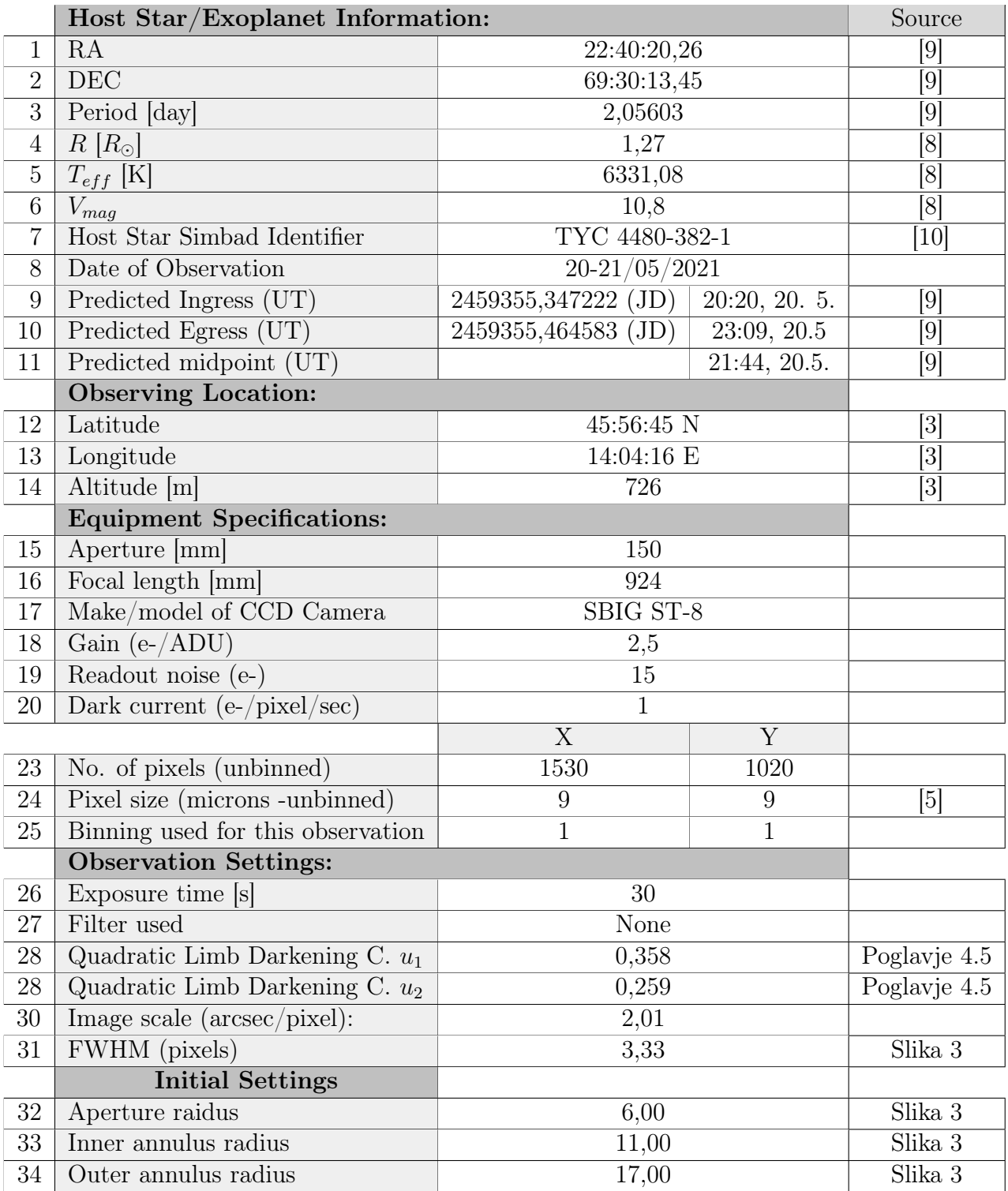